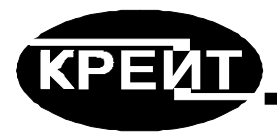

# **Калибратор КТ-20**

# **Руководство по эксплуатации**

# **Т10.00.120 РЭ**

**По вопросам продаж и поддержки обращайтесь:** 

**А**рхангельск (8182)63-90-72 **А**стана +7(7172)727-132 **А**страхань (8512)99-46-04 **Б**арнаул (3852)73-04-60 **Б**елгород (4722)40-23-64 **Б**рянск (4832)59-03-52 **В**ладивосток (423)249-28-31 **В**олгоград (844)278-03-48 **В**ологда (8172)26-41-59 **В**оронеж (473)204-51-73 **Е**катеринбург (343)384-55-89 **И**ваново (4932)77-34-06 **И**жевск (3412)26-03-58 **И**ркутск (395) 279-98-46

**К**иргизия (996)312-96-26-47

**К**азань (843)206-01-48 **К**алининград (4012)72-03-81 **К**алуга (4842)92-23-67 **К**емерово (3842)65-04-62 **К**иров (8332)68-02-04 **К**раснодар (861)203-40-90 **К**расноярск (391)204-63-61 **К**урск (4712)77-13-04 **Л**ипецк (4742)52-20-81 **М**агнитогорск (3519)55-03-13 **М**осква (495)268-04-70 **М**урманск (8152)59-64-93 **Н**абережные Челны (8552)20-53-41 **Н**ижний Новгород (831)429-08-12 **К**азахстан (772)734-952-31

**Н**овокузнецк (3843)20-46-81 **Н**овосибирск (383)227-86-73 **О**мск (3812)21-46-40 **О**рел (4862)44-53-42 **О**ренбург (3532)37-68-04 **П**енза (8412)22-31-16 **П**ермь (342)205-81-47 **Р**остов-на-Дону (863)308-18-15 **Р**язань (4912)46-61-64 **С**амара (846)206-03-16 **С**анкт-Петербург (812)309-46-40 **С**аратов (845)249-38-78 **С**евастополь (8692)22-31-93 **С**имферополь (3652)67-13-56 **Т**аджикистан (992)427-82-92-69

Смоленск (4812)29-41-54 **С**очи (862)225-72-31 **С**таврополь (8652)20-65-13 **С**ургут (3462)77-98-35 **Т**верь (4822)63-31-35 **Т**омск (3822)98-41-53 **Т**ула (4872)74-02-29 **Т**юмень (3452)66-21-18 **У**льяновск (8422)24-23-59 **У**фа (347)229-48-12 **Х**абаровск (4212)92-98-04 **Ч**елябинск (351)202-03-61 **Ч**ереповец (8202)49-02-64 **Я**рославль (4852)69-52-93

**Эл. почта krt@nt-rt.ru || Сайт: https://kreit.nt-rt.ru/**

# **СОДЕРЖАНИЕ**

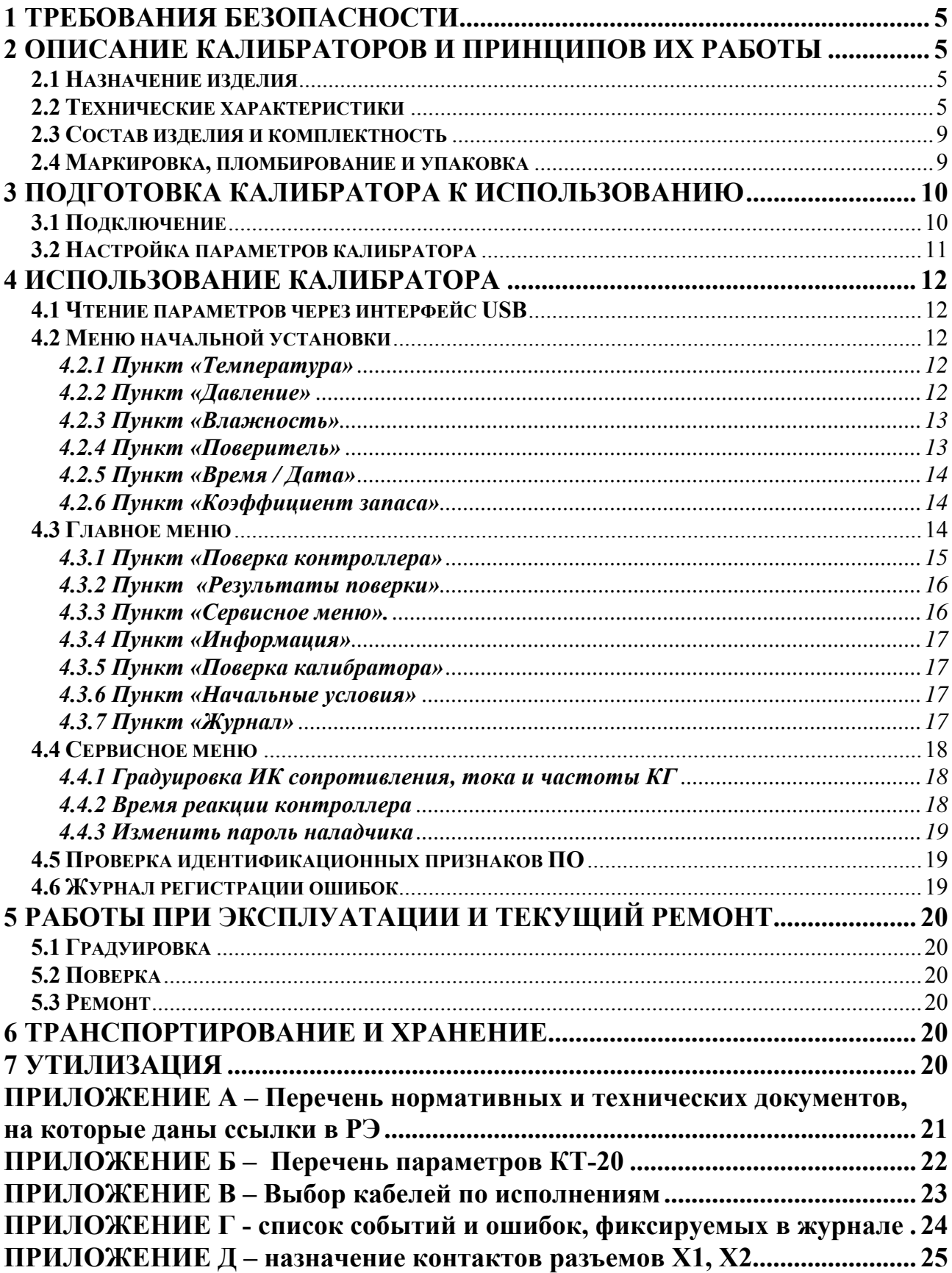

Настоящее руководство распространяется на калибратор КТ-20 (в дальнейшем – калибратор или КТ-20).

Эксплуатационная документация на калибратор состоит из настоящего руководства по эксплуатации, методики поверки Т10.00.120 МП и паспорта Т10.00.120 ПС.

Декларация *ЕАЭС № RU Д-RU.А301.В05880* о соответствии требованиям ТР ТС 004/2011 «Безопасность низковольтного оборудования», ТР ТС 020/2011 «Электромагнитная совместимость технических средств».

### **Перечень условных обозначений и сокращений:**

- ИК измерительный канал;
- ИС измерительная система;
- КС контрольная сумма;
- ПО программное обеспечение;
- ПК персональный компьютер типа IBM/PC;
- СИ средство измерений;
- КГ кварцевый генератор

# **1 ТРЕБОВАНИЯ БЕЗОПАСНОСТИ**

1.1 Калибратор соответствует требованиям ТР ТС 004/2011.

1.1 Калибратор обеспечивает защиту человека от поражения электрическим током по классу III ГОСТ 12.2.007.0.

 1.2 К работе с калибраторами должны допускаться лица, имеющие образование не ниже среднего технического, прошедшие инструктаж по технике безопасности при работе с установками напряжением до 1000 В, ознакомленные с настоящим Руководством по эксплуатации.

 1.3 До ответственного органа должно быть доведено, что обеспечиваемая калибраторами защита может быть неэффективной, если их эксплуатируют способом, не указанным изготовителем.

# **2 ОПИСАНИЕ КАЛИБРАТОРОВ И ПРИНЦИПОВ ИХ РАБОТЫ**

#### **2.1 Назначение изделия**

Калибратор предназначен для:

- воспроизведения заданных значений частоты, электрического сопротивления, силы постоянного электрического тока;
- измерения интервалов времени;
- получения данных от измерительного контроллера по цифровому информационному каналу связи;
- расчета погрешностей измерительного контроллера;
- передачи на ПК через интерфейс USB результатов измерений и расчетов для оформления протоколов испытаний и поверки при испытаниях, градуировке и поверке измерительных контроллеров, имеющих соответствующие измерительные и информационные каналы.

### **2.2 Технические характеристики**

2.2.1 Пределы допускаемой погрешности измерений и расчетов приведены в таблице 2.1.

2.2.2 Калибратор принимает от контролера значения измеренных и технологических параметров по цифровому интерфейсному каналу связи.

2.2.3 Калибратор обеспечивает измерение времени реакции на изменение значения параметра измерительного контроллера, полученного по цифровому информационному каналу связи, для определения необходимого времени измерения при определении суточного хода часов контроллера. Пределы допускаемого относительного отклонения при измерении времени реакции приведены в таблице 2.1.

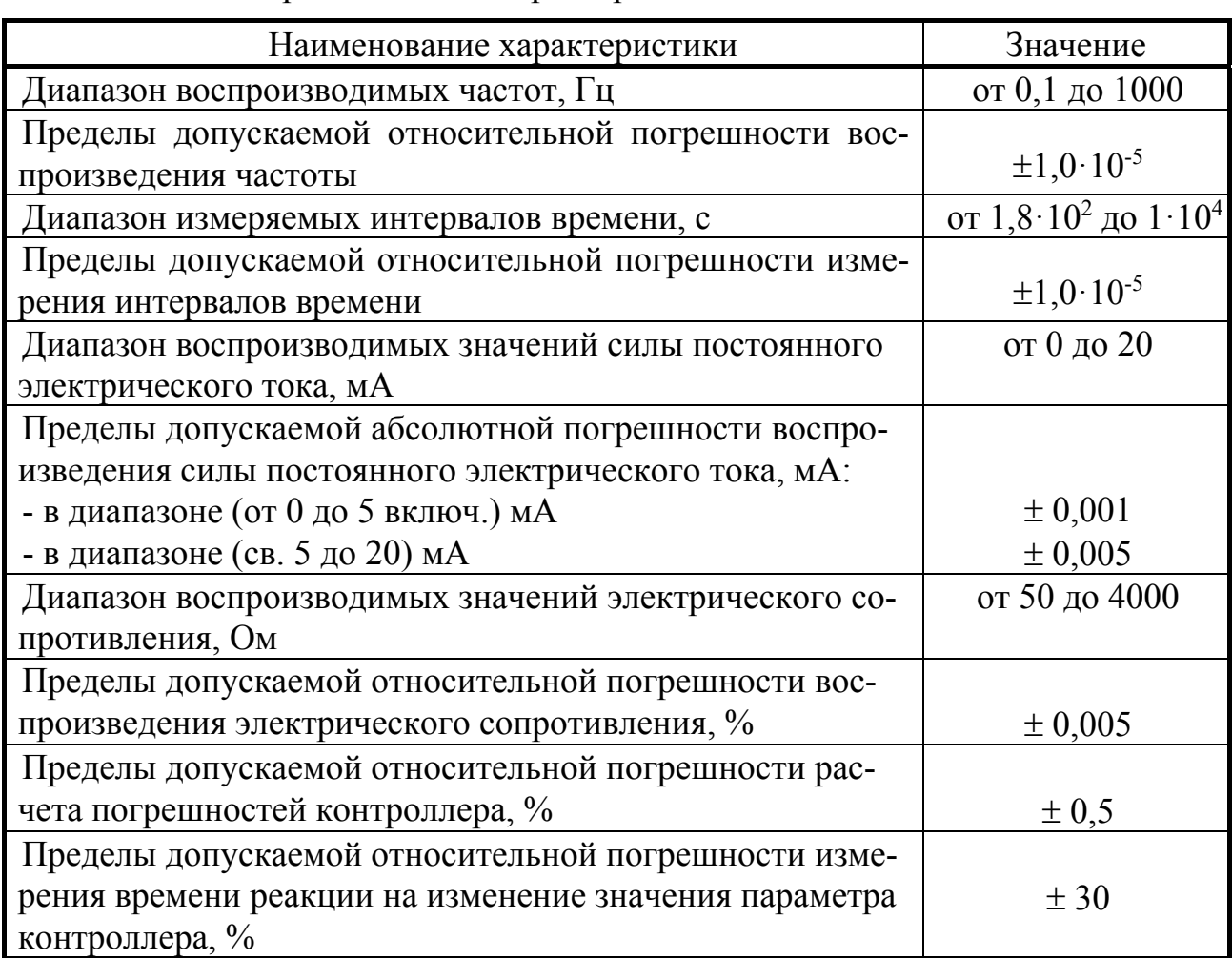

Таблица 2.1 - Метрологические характеристики

2.2.4 Калибратор имеет встроенные часы с независимым питанием от внутреннего источника, ведущие отсчет текущего времени и текущей даты, включая день недели. Погрешность часов не нормирована.

2.2.5 Калибратор имеет режим автоматической поверки контроллера по заданным таблицам точек поверки с возможностью прервать процесс поверки. В этом режиме последовательно поверяются все имеющиеся в данном исполнении контроллера ИК в 5 точках каждого диапазона измерений. Настройки калибратора и таблицы точек поверки должны составляться на ПК для каждого типа и исполнения контроллера и загружаться в память калибратора. Перечень поддерживаемых контроллеров указан в паспорте калибратора.

2.2.6 Калибратор имеет:

- 4 канала воспроизведения сопротивления:
- 4 канала воспроизведения тока;
- 8 каналов воспроизведения частоты и количества импульсов(сопротивление нагрузки 10кОм).

2.2.7 Описание структуры ПО и его работы.

Внутренняя программа калибратора предназначена для: получения измеренных значений от контроллера по каналу связи, расчета погрешности измереТ10.00.120 РЭ ред. 01.06 от 31.01.18 C. 7

ния контроллера, отображения информации на экране, контроля целостности информации о поверках и калибровочных константах.

ПО разделено на метрологически значимую часть (МЗЧ) и метрологически не значимую часть (МНЗЧ).

В МЗЧ присутствуют алгоритмы: получения информации по каналу связи от контроллера, расчета погрешностей измерений контроллера, вывода измеренных данных на экран, сохранения и проверки КС результатов поверки и калибровочных констант, ведение журнала событий.

МНЗЧ содержит шрифт, сервисные константы и функции ПО, не влияющие на результаты измерений.

Калибровочные константы защищены заводским паролем и контрольной суммой, результаты поверки - контрольной суммой.

При каждом включении калибратора происходит пересчет цифрового идентификатор ПО (КС МЗЧ), при несоответствии эталонному значению выводится сообщение об ошибке (п. 4.5).

Перед каждой поверкой контроллера происходит проверка КС калибровочных констант, в случае несовпадения выдается сообщение на экран и производится запись в журнал ошибок. Функция поверки контроллера блокируется. В этом случае необходимо направить калибратор в ремонт.

При чтении результатов поверки также проверяется их КС, и, в случае несовпадения, происходит фиксация ошибки в журнале и вывод сообщения о повреждении КС в ячейке. Данная ячейка помечается, как сбойная и исключается из рабочего диапазона. При заполнении памяти запись будет выполняться, начиная с первой ячейки.

Программное обеспечение калибраторов соответствует требованиям ГОСТ Р 8.654-2015.

Уровень защиты программного обеспечения от непреднамеренных и преднамеренных изменений – «высокий» по Р 50.2.077-2014.

Идентификационные данные метрологически значимой части программного обеспечения, используемого в калибраторе, приведены в таблице 2.2.

Контроль целостности метрологически значимой части ПО выполняется по алгоритму CRC32.

Доступ к изменению параметров и конфигурации калибраторов защищен паролями являющимися 8-разрядными шестнадцатеричными числами.

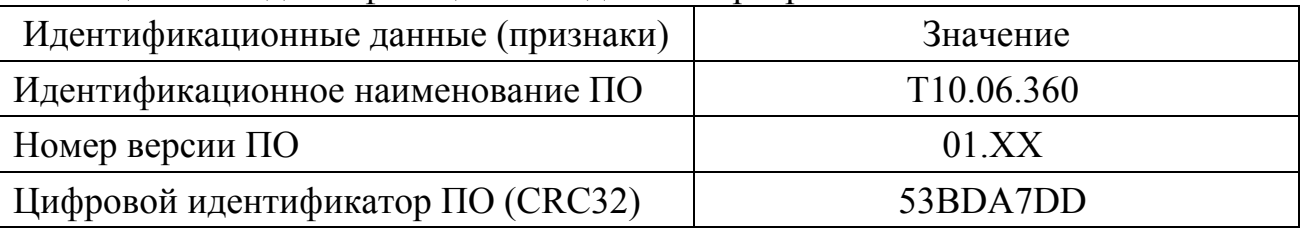

Таблица 2.2 – Идентификационные данные программного обеспечения

2.2.8 Заданные значения констант и характеристик контроллера, а так же результаты измерений сохраняются в энергонезависимой памяти в течение всего срока службы.

2.2.9 Подключение калибраторов к ПК для программирования или передачи на ПК измеренных и расчётных параметров для анализа и составления отчетов с помощью программы Т10.06.368 осуществляется по технологическому интерфейсу USB. Протокол обмена соответствует стандарту FT1.2 по ГОСТ Р МЭК 870-5-1-95 с особенностями, изложенными в Т10.06.59 РД и дополнении 1 к нему.

2.2.10 Дату и время, значения введенных констант и характеристик, результаты измерений и расчетов можно просматривать на графическом жидкокристаллическом дисплее через меню. Для управления меню, а так же для изменения значений параметров служит 20-клавишная клавиатура.

2.2.11 Питание калибраторов осуществляется от промышленной однофазной сети переменного тока напряжением (220  $\pm$  22) В и частотой (50  $\pm$  1) Гц. Потребляемая мощность не более 8 Вт.

2.2.12 Калибратор обеспечивает питание контроллера напряжением (24 ± 5) В постоянного тока мощностью не более 5 Вт.

2.2.13 Изоляция измерительных электрических цепей относительно цепей питания калибратора выдерживает в течение 1 минуты действие испытательного напряжения практически синусоидальной формы амплитудой 1500 В, частотой от 45 до 65 Гц при нормальных климатических условиях.

2.2.14 Минимально допустимое электрическое сопротивление изоляции электрических цепей питания относительно корпуса не менее 20 МОм при нормальных климатических условиях.

2.2.15 Калибратор устойчив и прочен к воздействию механических нагрузок, атмосферного давления, температуры и влажности окружающего воздуха согласно группам исполнения N1, Р1, B4 по ГОСТ Р 52931.

В режиме поверки контроллера калибратор устойчив к воздействию температуры окружающего воздуха в диапазоне  $(20 \pm 5)$  °C.

2.2.16 Защищенность калибратора от проникновения воды и внешних твердых предметов соответствует степени защиты IP40 по ГОСТ 14254.

2.2.17 Калибратор прочен к воздействию климатических факторов и механических нагрузок в транспортной таре при транспортировании автомобильным и железнодорожным транспортом, а также авиатранспортом в герметизированных и отапливаемых отсеках, в соответствии с ГОСТ Р 52931.

2.2.18 КТ-20 соответствует требованиям ТР ТС 020/2011 по электромагнитной совместимости.

2.2.19 Габаритные размеры не более 230х115х240мм

2.2.20 Масса не более 3 кг.

2.2.21 Средняя наработка на отказ 35000 ч. Критерием отказа является несоответствие требованиям ТУ 4213-120-25937185-16.

#### Т10.00.120 РЭ ред. 01.06 от 31.01.18 C. 9

2.2.22 Средний срок службы 12 лет. Критерием предельного состояния является превышение затрат на ремонт 50% стоимости нового прибора.

2.2.23 Среднее время восстановления работоспособного состояния не более 4 ч.

#### **2.3 Состав изделия и комплектность**

Таблица 2.3 – Комплектность

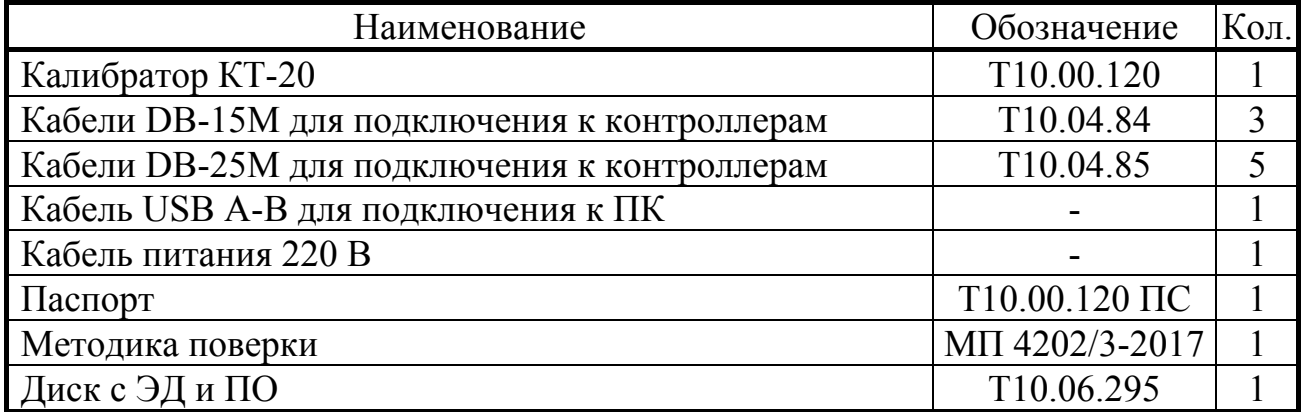

#### **2.4 Маркировка, пломбирование и упаковка**

2.4.1 КТ-20 имеют следующую маркировку на лицевой панели:

- знак утверждения типа;
- логотип предприятия-изготовителя «КРЕЙТ»;
- название калибратора «КТ-20».

2.4.2 КТ-20 имеют следующую маркировку на правой боковой панели:

- заводской шифр изделия;
- заводской порядковый номер;
- номинальное значение и диапазон напряжения питания;
- максимальная потребляемая мощность в ваттах.

2.4.3 Клеймение КТ-20 выполняется на стыке основания корпуса с крышкой справа наклеиванием защищенной от вскрытия этикетки с логотипом предприятия – изготовителя с индивидуальным порядковым номером. В целях защиты ПО от преднамеренных изменений, отверстие с кнопкой «S1» включения режима обновления ПО на задней панели калибратора заклеивают аналогичной этикеткой.

2.4.4 КТ-20 упаковывают в закрывающийся мешок из полиэтиленовой пленки и укладывают в коробку.

2.4.5 В коробку вместе с калибратором помещают принадлежности и эксплуатационную документацию, уложенные в полиэтиленовые мешки.

# **3 ПОДГОТОВКА КАЛИБРАТОРА К ИСПОЛЬЗОВАНИЮ**

#### **3.1 Подключение**

3.1.1 Подключение к ПК для программирования параметров или получения результатов поверки осуществляется через порт USB(разъем X3) кабелем из комплекта поставки. Перед подключением калибратора необходимо установить драйвер из комплекта поставки. Системные требования для ПК: Windows XP/7/8/10, дисплей 1024\*768, клавиатура, мышь.

Общий вид задней панели калибратора представлен на рисунке 1.

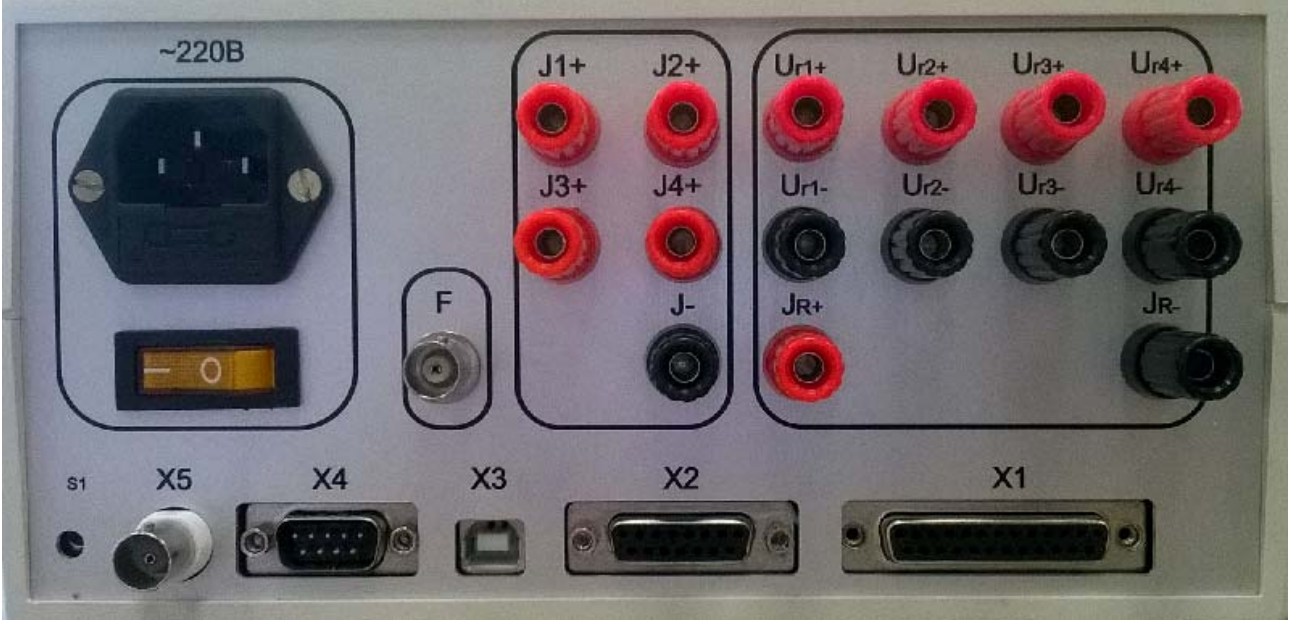

Рис. 1

3.1.2 Подключение поверяемого контроллера к калибратору выполняют соответствующими кабелями из комплекта поставки(разъемы X1, X2 см. приложение Д). Выбор кабелей в зависимости от типа и исполнения контроллера выполняют в соответствии с таблицей В.1 Приложения В).

**ВНИМАНИЕ!** На подключаемом контроллере необходимо перемычками установить тип выхода ИП «Активный сигнал (общий минус)» (см. Т10.00.60 РЭ, рис. 3.3 В).

Маркировка на клеммах кабелей нанесена в соответствии с функциональным назначением входов контроллера.

3.1.3 Кабели, подключенные к разъемам X1 и X2 калибратора, необходимо закрепить фиксирующими винтами.

3.1.4 Подключение калибратора к сети 220В осуществляется кабелем из комплекта поставки.

**ВНИМАНИЕ!** Для подключения питания 220В допускается использовать **только** розетку питающей сети 220В **с заземлением,** выполненным в соответствии с ПУЭ.

3.1.5 Питание контроллера подключают в соответствии с его ЭД.

Т10.00.120 РЭ ред. 01.06 от 31.01.18 C. 11

3.1.6 Перед включением питания контроллера, в разъем RS-232 TTL, расположенный на его боковой стенке, устанавливают технологическую перемычку (см. Т10.00.60 РЭ, п. 2.3.11).

# **3.2 Настройка параметров калибратора**

3.2.1 Настройку параметров калибратора выполняют с помощью ПК через интерфейс USB технологической программой «M\_stend» (T10.06.368), поставляемой на диске с преобразователем. Способы работы с программой изложены в документации на нее и во входящих в состав программы функциях помощи (HELP).

3.2.2 Все заводские константы уже установлены на предприятии - изготовителе.

3.2.3 Задание значений всем настроечным параметрам выполняется пользователем.

3.2.4 В общем случае должны быть присвоены конкретные значения в таблице фамилий лиц осуществляющих поверку контроллера с использованием данного экземпляра калибратора (максимальное количество – 10).

# 4 ИСПОЛЬЗОВАНИЕ КАЛИБРАТОРА

### 4.1 Чтение параметров через интерфейс USB

4.1.1 Доступ к результатам проведенных поверок контроллера и настройкам калибратора осуществляется при помощи программы «M stend» (Т10.06.368), поставляемой в комплекте с прибором. Обмен осуществляется через USB интерфейс (протокол FT 1.2). Необходимый комплект драйверов для ОС Windows поставляется в комплекте с калибратором. Способы работы с программами изложены в соответствующих документах и в файлах интерактивной помощи (НЕLP).

### 4.2 Меню начальной установки

Здесь можно задать условия поверки: Температура, Давление, Влажность и т.д. При вводе «пустого значения» или значения вне допустимого диапазона изменения не происходит.

> 1. Температура 25.0 С 2. Давление 98.5 кПа 3. Влажность 45% 4. Поверил Фамилия 5. Время ЧЧ: ММ: СС 6.Дата ДД.ММ.ГГГГ 7. Коэффициент запаса 0.8 Для продолжения нажмите Вв

После нажатия клавиши "Вв" в меню начальной установки калибратор переходит к главному меню.

# 4.2.1 Пункт «Температура»

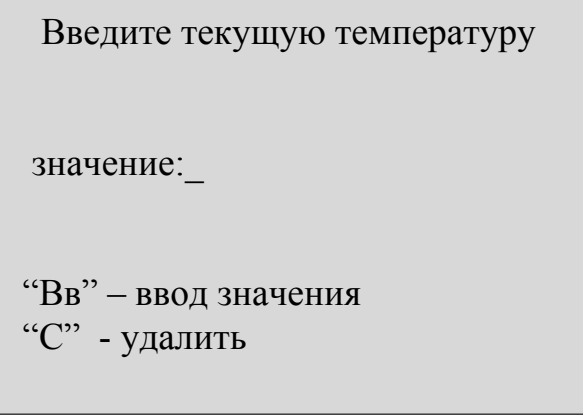

При выборе этого пункта происходит запрос на ввод текущего значения температуры окружающего воздуха.

# 4.2.2 Пункт «Давление»

При выборе этого пункта происходит запрос на ввод текущего значения атмосферного давления.

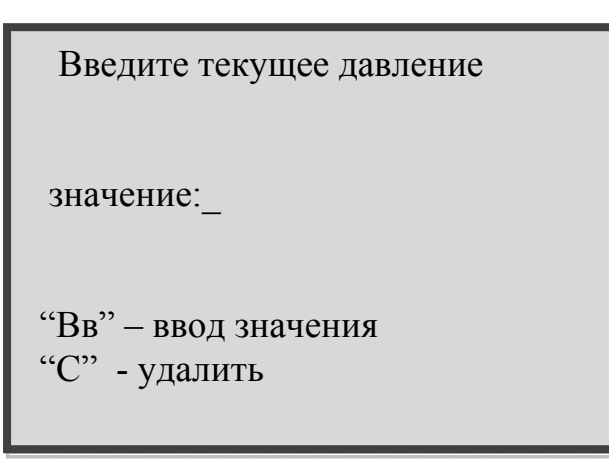

#### 4.2.3 Пункт «Влажность»

При выборе этого пункта происходит запрос на ввод текущего значения влажности.

При вводе «пустого значения» изменения не происходит.

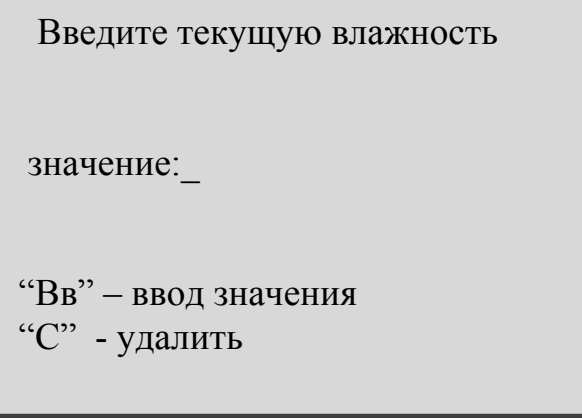

### 4.2.4 Пункт «Поверитель»

При нажатии клавиши «4» в меню начальной установки, осуществляется выбор фамилии поверителя в соответствии со списком запрограммированным ранее. Если список не был запрограммирован, то в качестве фамилии установлено значение «Поверитель X», где X – число от 1 до 10. Список поверителей заносится с ПК с помощью сервисной программы «M stend» (Т10.06.368) в соответствии с описанием, прилагаемым к программе.

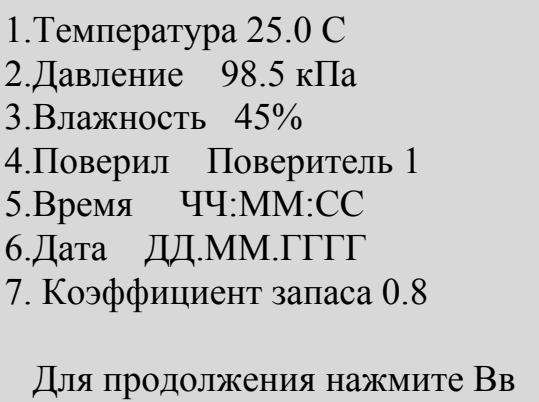

# **4.2.5 Пункт «Время / Дата»**

Установка текущих времени и даты.

```
Дата / Время
1.Время ЧЧ:ММ:CC 
2.Дата ДД.ММ.ГГГГ
```
#### **4.2.6 Пункт «Коэффициент запаса»**

Позволяет устанавливать коэффициент запаса точности при оценке погрешностей.

#### **4.3 Главное меню**

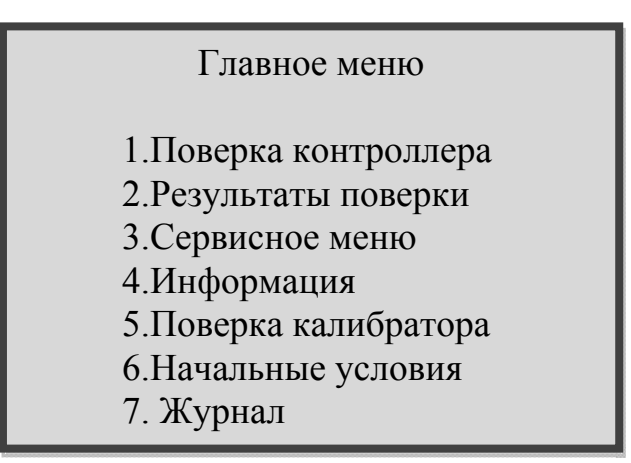

Выбор какого-либо пункта меню осуществляется кнопкой с номером этого пункта. Ввод значений параметров – цифровые клавиши, подтверждение – клавиша «Вв», отмена – клавиша «Сб», удалить – клавиша «C».

#### **4.3.1 Пункт «Поверка контроллера»**

При выборе этого пункта запускается процесс поиска контроллера (адреса с 00 по FF). Для этого у контроллера должна быть установлена скорость работы по CAN равная 300 кБод. (В противном случае необходимо проверить установку перемычки в соответствии с п.3.1.6). После обнаружения контроллера производится проверка на наличие пароля и состояния цифровых фильтров.

**ВНИМАНИЕ!** Перед запуском поверки контроллера необходимо поставить калибратор на прогрев в течение не менее 1 часа.

Если контроллер защищен паролем, будет произведен запрос на ввод пароля.

Если в контроллере установлены цифровые фильтры на частотные входы (см. Т10.00.60 РЭ, п. 2.3.3), будет предложено снять или не снимать их. По окончании поверки снятые фильтры восстанавливаются.

**ВНИМАНИЕ!** Если установлены фильтры и пароль неизвестен – проверка по частоте каналов с фильтрами произведена не будет! Если поверка была прервана не по клавише «Сб» – состояния фильтров (если они были установлены) не будут восстановлены!

Далее калибратор выполняет поверку контроллера: одновременно на ИК сопротивления, тока и частоты контроллера выдаются значения в соответствии с контрольными точками методики поверки. Так же запускается механизм поверки точности хода часов контроллера. После прохождения контрольных точек частоты калибратор переходит в режим расчета погрешностей.

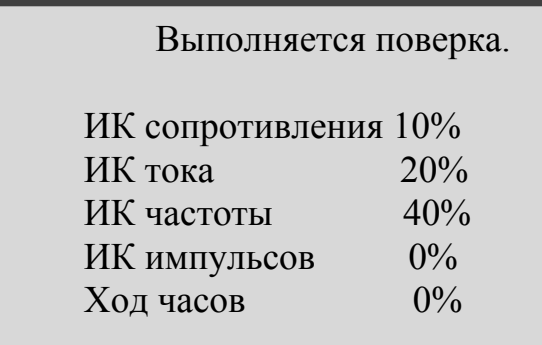

Общее время поверки зависит от количества ИК контроллера. По окончании поверки выводится краткий отчет о результатах поверки с расчетом максимальной погрешности.

Если в процессе поверки значение погрешности какого-либо параметра выходит за допустимые значения – имя параметра, например «ИК сопротивления 10%», окрашивается в красный цвет.

Цветовая маркировка также присутствует при выводе краткого отчета о результатах поверки.

#### **4.3.2 Пункт «Результаты поверки»**

Для просмотра на компьютере(полный протокол поверки) либо на самом калибраторе(кратко).

Информация на индикаторе в режиме просмотра результатов поверки на калибраторе может выглядеть так:

> 0001 NNNN XXX дд.мм.гг чч.мм< 0002 NNNN XXX дд.мм.гг чч.мм 0003 NNNN XXX дд.мм.гг чч.мм 0004 NNNN XXX дд.мм.гг чч.мм 0005 NNNN XXX дд.мм.гг чч.мм 0006 NNNN XXX дд.мм.гг чч.мм 0007 NNNN XXX дд.мм.гг чч.мм 0008 NNNN XXX дд.мм.гг чч.мм 0009 NNNN XXX дд.мм.гг чч.мм

- 0001 номер ячейки в памяти калибратора
- NNNN заводской номер контроллера
- XXX исполнение контроллера
- ЧЧ.ММ и ДД.ММ.ГГГГ время и дата поверки контроллера

Перемещение по записям выполняют клавишами "стрелка вверх", "стрелка вниз", по страницам – "стрелка влево", "стрелка вправо", детальный просмотр при нажатии клавиши «Вв».

Для выхода нажать клавишу «Сб».

# **4.3.3 Пункт «Сервисное меню».**

Для входа в сервисное меню требуется ввод пароля наладчика.

При успешном входе появляется предупреждение, которое может выглядеть так:

Предупреждение !!!

Вы зашли в сервисное меню Некорректные действия Приведут к потере данных: Поверочной информации, Калибровочной информации, Информации о пароле.

Если пароль введен неверно – переход в главное меню.

#### **4.3.4 Пункт «Информация»**

Здесь отображается заводской номер калибратора, версия программы, КС эталонная и фактическая.

> Версия программы 01.19 Заводской номер NNNN Контрольная сумма факт 53BDA7DD эталон 53BDA7DD Нажмите любую клавишу

### **4.3.5 Пункт «Поверка калибратора»**

Поверка измерительных каналов производится последовательно по всем точкам диапазона. Схема подключения и порядок действий соответствует изложенным в методике поверки калибратора МП 4202/3-2017. Изображение на экране может выглядеть так.

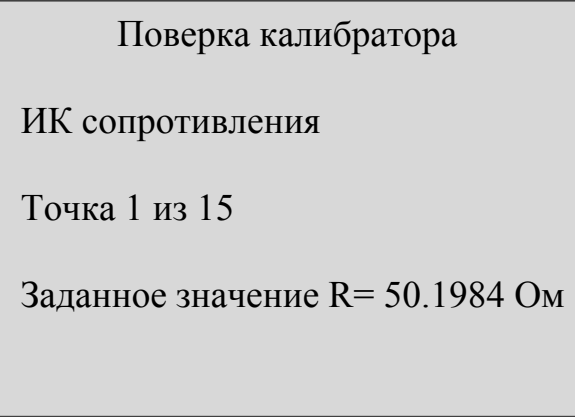

Выбор типа ИК осуществляют нажатием клавиш «стрелка вверх» или «стрелка вниз» выбор точки диапазона осуществляют нажатием клавиш «стрелка влево» или «стрелка вправо» соответственно. Для завершения поверки, нажать клавишу «Сб».

# **4.3.6 Пункт «Начальные условия»**

Осуществляется переход в меню ввода значений параметров начальной установки, см. п. 4.2.

# **4.3.7 Пункт «Журнал»**

Описание журнала см. п 4.6

#### **4.4 Сервисное меню**

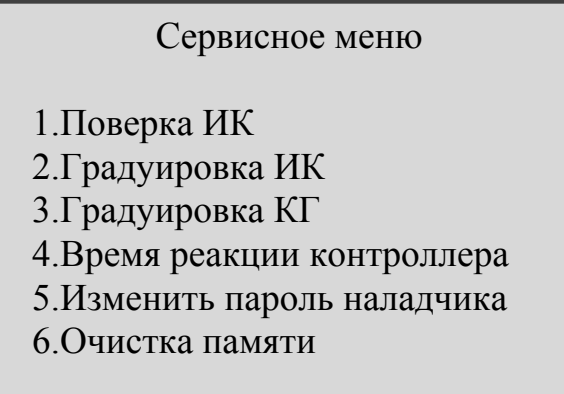

Возможности сервисного меню:

- Градуировка каналов сопротивления и тока и КГ калибратора;
- Поверка каналов сопротивления и тока;
- Измерение времени реакции на изменение значения параметра «текущее время» контроллера, полученного по цифровому интерфейсному каналу связи;

### **4.4.1 Градуировка ИК сопротивления, тока и частоты КГ**

Градуировка производится при необходимости перед поверкой калибратора на заводе изготовителе, авторизованных сервисных центрах или лабораториях центров стандартизации и метрологии при наличии средств измерений, обеспечивающих достаточную точность.

#### **4.4.2 Время реакции контроллера**

Данный пункт меню позволяет при приемо-сдаточных испытаниях КТ-20 на заводе изготовителе осуществить проверку измерения времени реакции на изменение значения параметра контроллера, полученного по цифровому интерфейсному каналу связи.

Время реакции контроллера

Минимум – 0.610 мс

Максимум – 0.690 мс

#### **4.4.3 Изменить пароль наладчика**

При выборе этого пункта выводится запрос на изменение пароля. Для этого необходимо ввести новый пароль, нажать клавишу «Вв».

# **4.5 Проверка идентификационных признаков ПО**

После включения питания проверяется контрольная сумма метрологически значимой части ПО. Если рассчитанная контрольная сумма не совпадает с эталонной, то на индикаторе отображается следующая информация и дальнейшая работа с калибратором невозможна (необходимо обратиться на предприятие изготовитель).

> Ошибка контрольной суммы метрологически значимой части ПО

Версия программы XX.XX Эталон КС XXXXXXXX Факт КС XXXXXXXX

Если рассчитанная контрольная сумма совпадает с эталонной, то в течение 5 секунд на дисплее индицируется следующая информация:

> Калибратор КТ-20 Версия программы XX.XX Заводской номер XXXX Контрольная сумма XXXXXXXX

Затем осуществляется переход на начальный экран.

# **4.6 Журнал регистрации ошибок**

В журнале фиксируются критичные для работы события и ошибки. Список регистрируемых событий представлен в таблице Г.1 Приложения Г.

# **5 РАБОТЫ ПРИ ЭКСПЛУАТАЦИИ И ТЕКУЩИЙ РЕМОНТ**

#### **5.1 Градуировка**

Градуировка выполняется на предприятии-изготовителе или в авторизованных сервисных центрах.

#### **5.2 Поверка**

5.2.1 В общем случае должны быть присвоены конкретные значения в таблице фамилий лиц осуществляющих поверку контроллера с использованием данного экземпляра калибратора (максимальное количество – 10, номер параметра EA02).

5.2.2 Поверку калибраторов проводят в соответствии с документом «МП 4202/3-2017. Калибраторы КТ-20. Методика поверки».

5.2.3 Подробная инструкция по работе с калибратором при его поверке содержится в описании пункта «Сервисное меню», подпункт «поверка ИК».

5.2.4 Интервал между поверками – 2 года.

#### **5.3 Ремонт**

Ремонт калибраторов производится на предприятии-изготовителе и в авторизованных сервисных центрах.

### **6 ТРАНСПОРТИРОВАНИЕ И ХРАНЕНИЕ**

#### **6.1 Транспортирование**

Транспортирование упакованных калибраторов должно производиться в крытых транспортных средствах всеми видами транспорта, авиатранспортом только в герметизированных и отапливаемых отсеках в соответствии с ГОСТ Р 52931.

#### **6.2 Хранение**

Хранение калибраторов должно производиться в соответствии с условиями хранения ОЖ4 по ГОСТ 15150.

### **7 УТИЛИЗАЦИЯ**

 7.1 Калибратор КТ-20 не содержит драгоценных металлов и материалов, представляющих опасность для жизни.

 7.2 Утилизация калибратора производится отдельно по группам материалов: пластмассовые элементы, металлические крепежные элементы.

Т10.00.120 РЭ ред. 01.06 от 31.01.18 C. 21

**ПРИЛОЖЕНИЕ А – Перечень нормативных и технических документов, на которые даны ссылки в РЭ** ТР ТС 004/2011 Технический регламент таможенного союза. О безопасности низковольтного оборудования. ТР ТС 020/2011 Технический регламент таможенного союза. Электромагнитная совместимость технических средств. ГОСТ Р 52931-2008 Приборы контроля и регулирования технологических процессов. Общие технические условия. ГОСТ 14254-2015 Степени защиты, обеспечиваемые оболочками (код IP). ГОСТ 12.2.007.0-75 ССБТ. Изделия электротехнические. Общие требования безопасности. ГОСТ Р МЭК 870-5-1-95 Устройства и системы телемеханики. Часть 5. Протоколы передачи. Раздел 1. Форматы передаваемых кадров. ГОСТ Р 8.654-2015 ГСИ. Требования к программному обеспечению средств измерений. Основные положения

# **ПРИЛОЖЕНИЕ Б – Перечень параметров КТ-20**

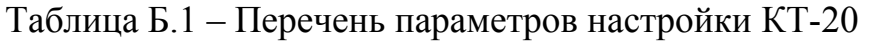

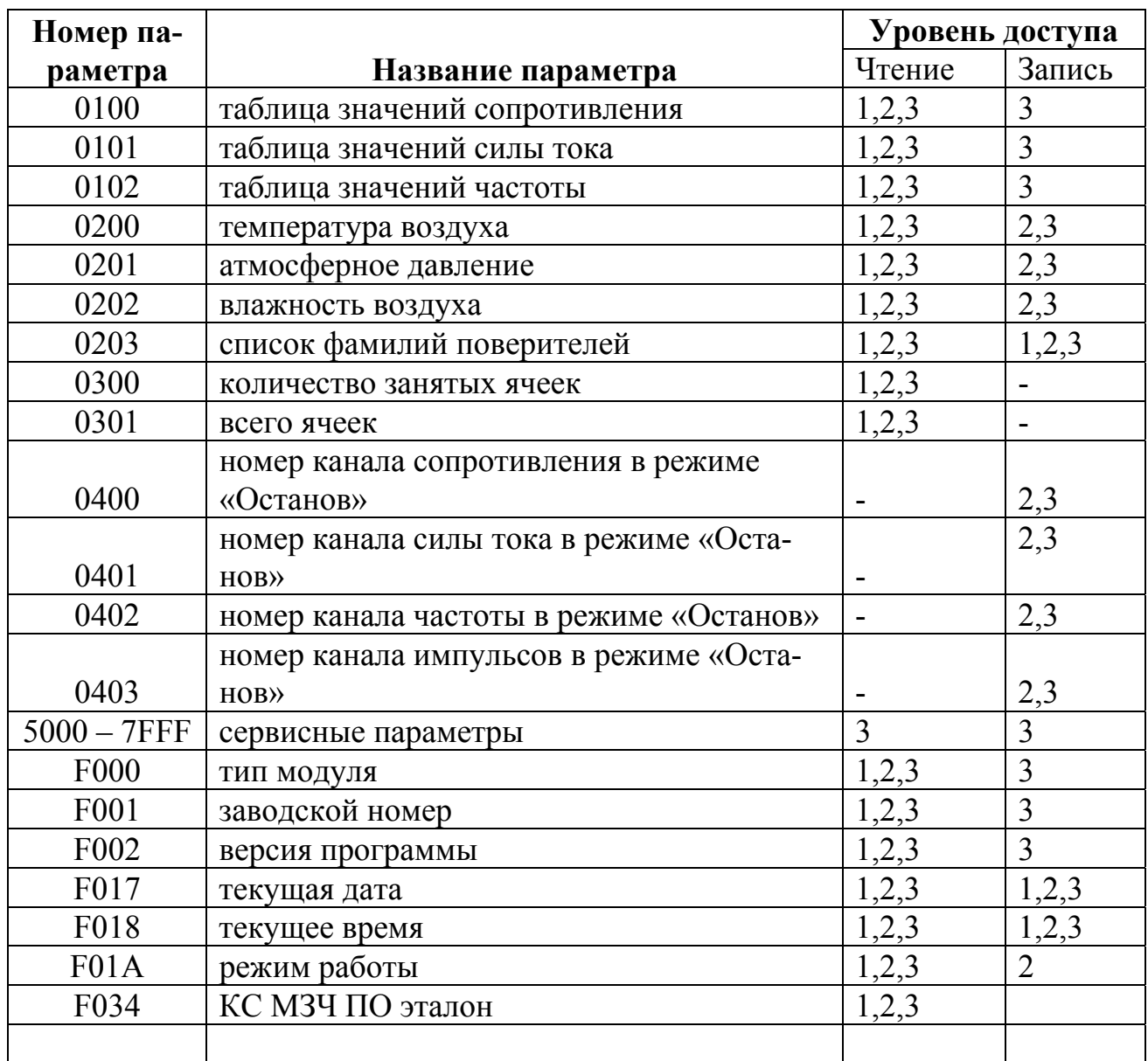

Уровни доступа:

1 – пользователь

2 – наладчик

3 – заводской

# **ПРИЛОЖЕНИЕ В** – Выбор кабелей по исполнениям

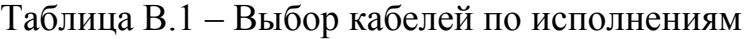

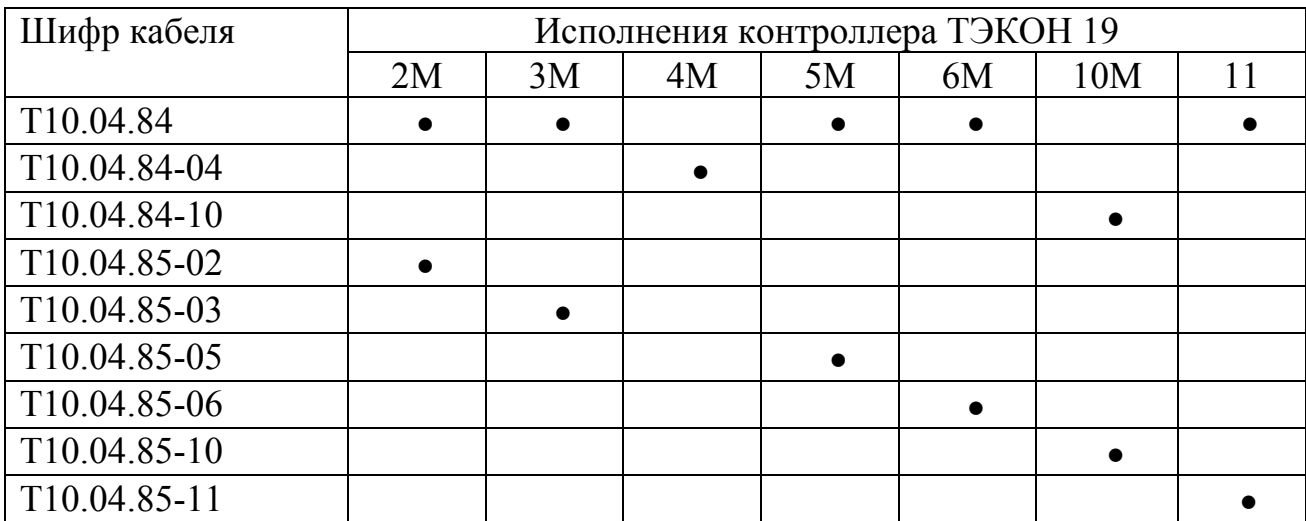

# **ПРИЛОЖЕНИЕ Г** - список событий и ошибок, фиксируемых в журнале

| Код(НЕХ) | Событие                        |
|----------|--------------------------------|
| 01       | Калибровка ИК                  |
| 02       | Калибровка КГ                  |
| 03       | Очистка памяти                 |
| 04       | Изменение даты, времени        |
| 05       | Изменение пароля наладчика     |
|          | Ошибка                         |
| 06       | Сбой даты, времени             |
| 07       | Сбой КС калибровочных констант |
| 08       | Сбой КС МЗЧ                    |
| 09       | Сбой КС поверочных данных      |

Таблица Г.1- список событий и ошибок, фиксируемых в журнале

#### ПРИЛОЖЕНИЕ Д - назначение контактов разъемов X1, X2

Таблица Д.1- назначение контактов разъемов X1, X2

#### **Разъем X1**

#### Разъем Х2

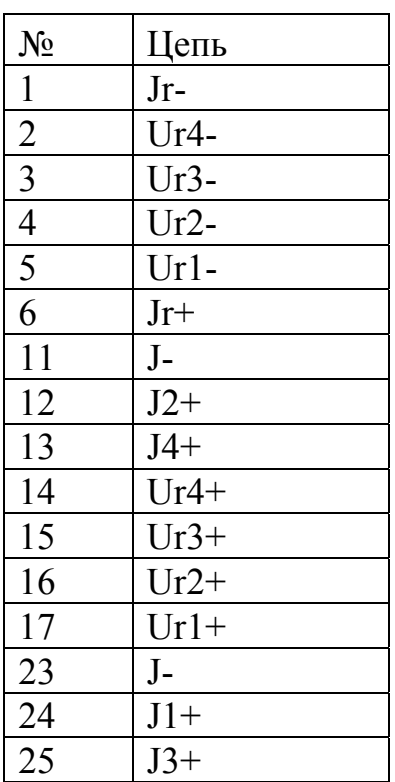

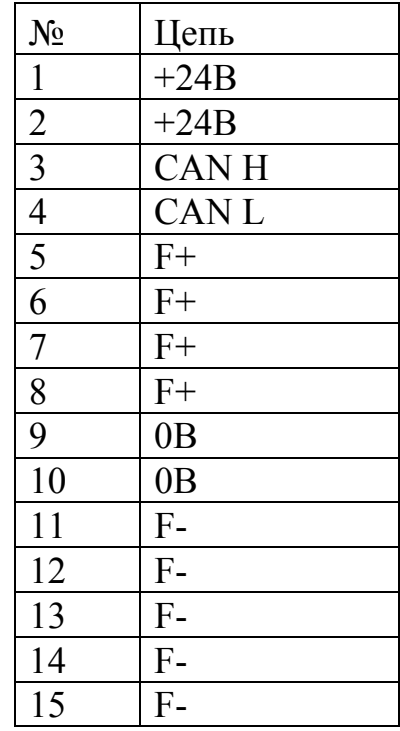

#### По вопросам продаж и поддержки обращайтесь:

Архангельск (8182)63-90-72 Астана +7(7172)727-132 Астрахань (8512)99-46-04 Барнаул (3852)73-04-60 Белгород (4722)40-23-64 Брянск (4832)59-03-52 Владивосток (423)249-28-31 Волгоград (844) 278-03-48 Вологда (8172)26-41-59 Воронеж (473)204-51-73 Екатеринбург (343)384-55-89 Иваново (4932) 77-34-06 Ижевск (3412)26-03-58 Иркутск (395) 279-98-46

Калининград (4012)72-03-81 Калуга (4842)92-23-67 Кемерово (3842)65-04-62 Киров (8332)68-02-04 Краснодар (861) 203-40-90 Красноярск (391) 204-63-61 Курск (4712)77-13-04 Липецк (4742)52-20-81 Магнитогорск (3519)55-03-13 Москва (495)268-04-70 Мурманск (8152)59-64-93 Набережные Челны (8552)20-53-41 Нижний Новгород (831)429-08-12

Казань (843) 206-01-48

Казахстан (772) 734-952-31

Новосибирск (383)227-86-73 Омск (3812)21-46-40 Орел (4862)44-53-42 Оренбург (3532)37-68-04 Пенза (8412)22-31-16 Пермь (342) 205-81-47 Ростов-на-Дону (863)308-18-15 Рязань (4912)46-61-64 Самара (846)206-03-16 Санкт-Петербург (812)309-46-40 Саратов (845)249-38-78 Севастополь (8692)22-31-93 Симферополь (3652)67-13-56 Таджикистан (992)427-82-92-69

Новокузнецк (3843) 20-46-81

Смоленск (4812)29-41-54 Сочи (862)225-72-31 Ставрополь (8652)20-65-13 Сургут (3462) 77-98-35 Тверь (4822)63-31-35 Томск (3822)98-41-53 Тула (4872)74-02-29 Тюмень (3452)66-21-18 Ульяновск (8422)24-23-59 Уфа (347) 229-48-12 Хабаровск (4212)92-98-04 Челябинск (351)202-03-61 Череповец (8202)49-02-64 Ярославль (4852)69-52-93

Киргизия (996)312-96-26-47

Эл. почта krt@nt-rt.ru || Сайт: https://kreit.nt-rt.ru/